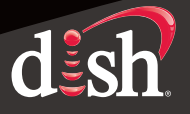

## *5. Borrar el horario o calendario para una grabación futura*

a. Si quiere eliminar la grabación de una programación futura, u horario presione el botón DVR. Seleccione "My Recordings" (Mis grabaciones).

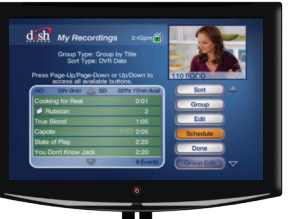

 $\bigoplus$ 

*Primero aparecerá la pantalla "Dish on Demand". Luego aparecerá la pantalla "My Recordings".*

b. Desplácese hacia arriba y seleccione "Schedule".

c. Desplácese hacia arriba y seleccione "Timers".

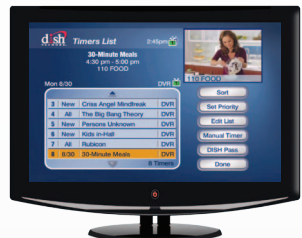

*Aparecerá la pantalla "Daily Schedule".*

*Aparecerá la pantalla "Timers List".*

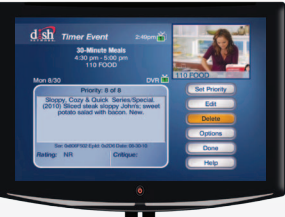

*Aparecerá la pantalla "Timer Event".*

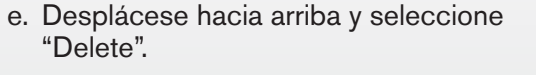

d. Desplácese hacia la izquierda hasta que la programación que desea borrar esté resaltada y luego presione SELECT.

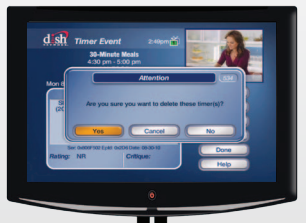

l, *Aparecerá un mensaje de advertencia.*

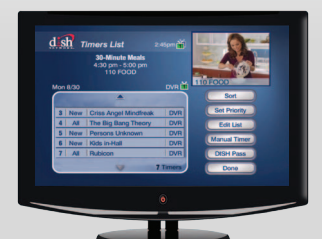

*Aparecerá la lista "Timers List" y desaparecerá la programación u horario borrado.*

# *Manual de uso de su* DVR

### *1. Usar el DVR mientras ve televisión en vivo*

#### **Poner en pausa su televisor**

a. Si tiene que interrumpir su programa, presione PAUSE.

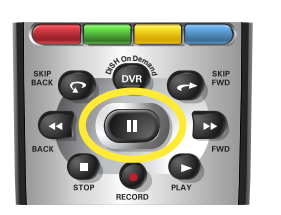

#### **Continuar viendo televisión**

b. Cuando quiera continuar viendo televisión, presione PLAY.

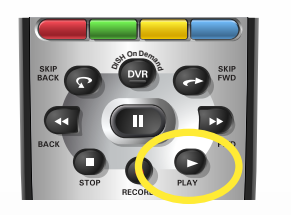

#### **Regresar (10 segundos)**

c. Si se ha perdido algo, y quiere verlo de nuevo, presione SKIP BACK para regresar 10 segundos a la vez.

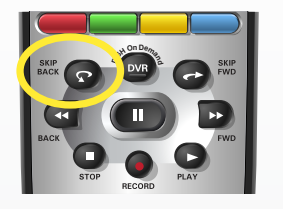

### **Avanzar (30 segundos)**

d. Presione SKIP FWD para avanzar 30 segundos.

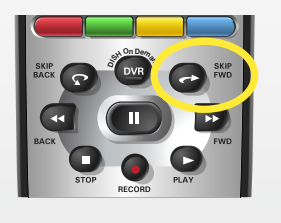

#### **Ver televisión en vivo**

e. Si quiere ver televisión en vivo, presione VIEW LIVE TV.

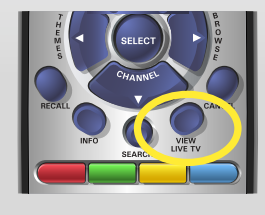

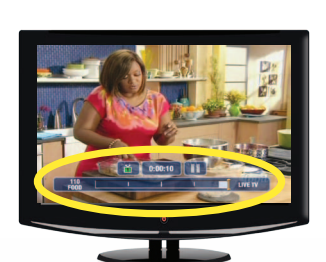

*Se puede poner en pausa al programa hasta por 1 hora.*

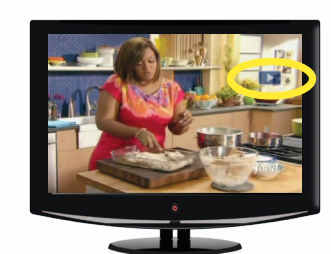

*El programa reinicia.*

 $\bigoplus$ 

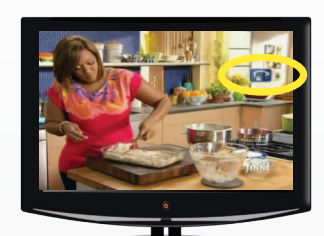

*El programa retrocede 10 segundos a la vez.*

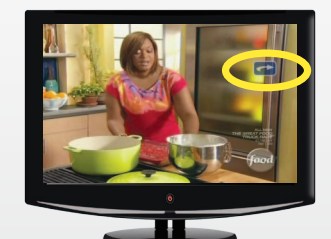

*El programa avanza 30 segundos a la vez, hasta comenzar a ver televisión en vivo.*

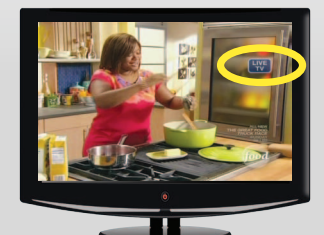

*El programa pasa inmediatamente a televisión en vivo.*

f. Seleccione "Yes".

 $\bigoplus$ 

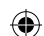

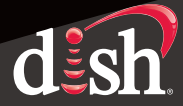

# **2. Grabar un programa de televisión**

#### **Grabe un programa al instante**

a. Si está viendo televisión y quiere iniciar la grabación de ese programa, presione RECORD y luego seleccione "OK".

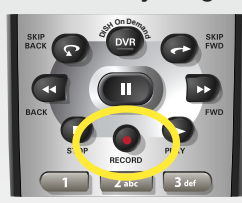

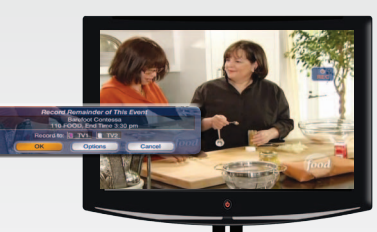

**Grabe un programa en el FUTURO**

b. Si quiere programar una grabación para un programa que ocurrirá en el futuro, presione GUIDE.

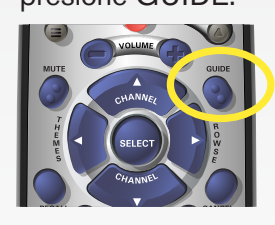

۳.

*Aparecerá la Guía de Programación.*

c. Desplácese a través de la Guía hasta que **on**  $\frac{1}{2}$ *b*  $\frac{1}{2}$ *b*  $\frac{1}{2}$ *b*  $\frac{1}{2}$ *b*  $\frac{1}{2}$ *b*  $\frac{1}{2}$ *b*  $\frac{1}{2}$ *b*  $\frac{1}{2}$ seleccionado y luego presione SELECT.

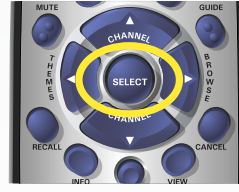

 $\bigoplus$ 

d. Desplácese y seleccione a qué frecuencia desea grabar el programa y luego seleccione "Create Timer".

#### **FRECUENCIA**

**All Episodes** Graba todos los episodios, incluidas

 las repeticiones. **New Episodes** Sólo graba los episodios nuevos. **Once** Graba el programa sólo una vez.

**3. Ver una grabación**

a. Si quiere ver un programa que grabó anteriormente, presione el botón DVR.

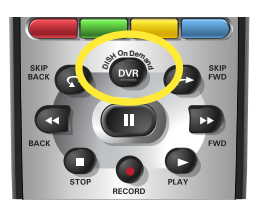

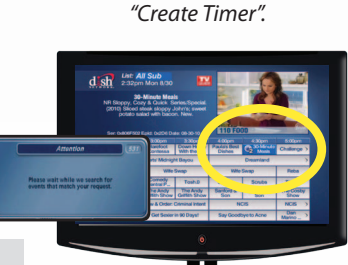

*Aparecerá la pantalla* 

*Aparecerá la pantalla de advertencia. Luego aparecerá la Guía de Programación con un ícono de grabación junto al programa.*

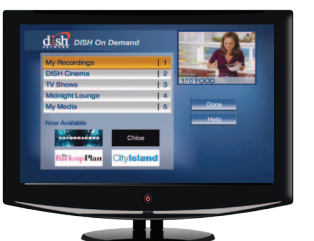

*Aparecerá la pantalla "Dish on Demand".* 

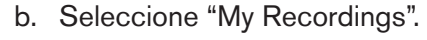

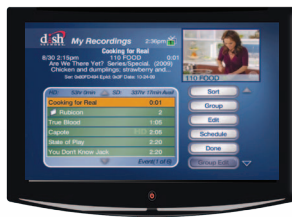

c. Desplácese hasta que el programa que desea ver esté resaltado y presione SELECT.

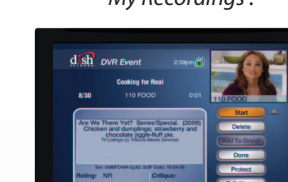

- presione el botón DVR.
- 

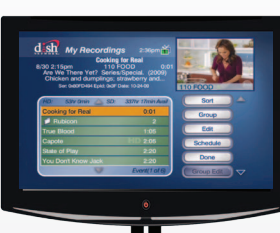

*Aparecerá primero la pantalla "Dish on Demand". Luego aparecerá la pantalla "My Recordings".*

- a.
- *"Start" aparecerá resaltado.*
	- J.

*Aparecerá un mensaje de advertencia.*

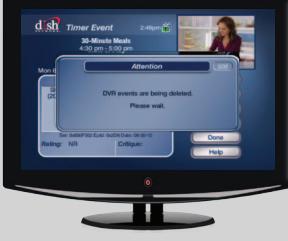

*Aparecerá un mensaje de confirmación.*

- *Aparecerá el logotipo "rec" y la grabación iniciará.*
	- d. Seleccione "Start" para ver la grabación.

# **4. Borrar un programa grabado**

- a. Si quiere borrar un programa grabado,
- b. Seleccione "My Recordings".

c. Desplácese hasta que el programa que desea borrar esté resaltado y

luego presione SELECT.

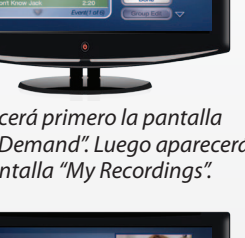

⊕

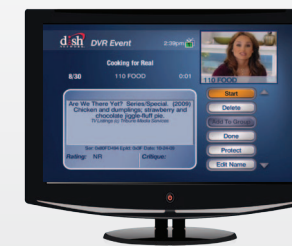

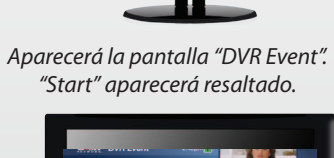

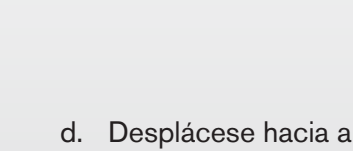

- d. Desplácese hacia abajo y seleccione "Delete".
	- e. Seleccione "Yes".
- -

 $\bigoplus$ 

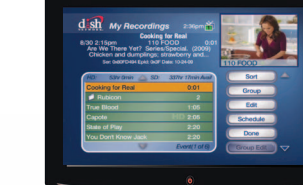

dish

*Aparecerá la pantalla "My Recordings".*

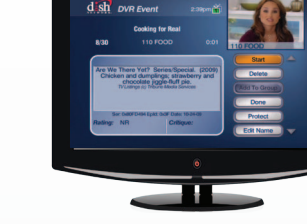

*Aparecerá la pantalla "DVR Event". "Start" estará resaltado.*